# **Emacs で OCaml を使う (修正版)**

## **Emacs の起動**

情報メディア教育センターでは Emacs のアイコンをクリックするだけでいい. 多元数理科学研究 科の BSD サーバーでは \emacs と入力する.(最初の \ は端末内に表示させるという設定を避け るため)

## **Emacs の基本操作**

Emacs を使ったことがなければ,慣れるのに少しかかるが,プログラミングや TeX の編集に最適 なエディタなので,無駄にはならない.

操作には,マウスやカーソルキー以外にコントロールキー (x を同時に押すときは<C-x>と書 く),シフトキー (<S-x>と書く) とメタキー (<M-x>と書く) をベースにしたキー列を利用する.メ タキーパソコンにはないので,Mac ではコマンドキー,PC では Alt キーを使う.

最もよく使うコマンドを以下にまとめた.

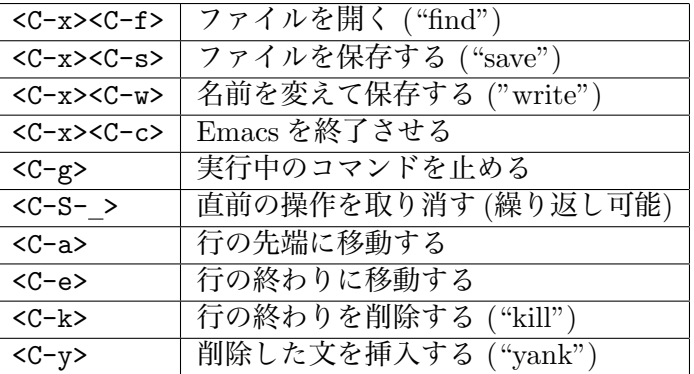

## **設定ファイルの編集**

まず, caml-mode を使えるようにしなければならない.

情報メディア教育センターの計算機では既に使えるようにしてあるが,色が付くようにするた めに、<C-x><C-f>.emacs<ret>でファイルを開き、以下の一行をに追加して下さい.

(require 'caml-font)

保存した後に一旦 Emacs を終了させて、もう一回起動すると設定が有効になる.

多元数理科学研究科の計算機では.emacs.personal に 4 行を加える以下のコマンドで設定が 完了する.

\$ touch .emacs.personal

\$ cat /usr/public/lec\_examples/caml-mode/dot.emacs >> .emacs.personal

上の">>" に気を付けなければならない.">" にすると追加ではなく上書きになる.

#### **OCaml を Emacs の中で実行**

Emacs の中で ocaml を実行するために,以下でキー列をを入力する.

<M-x>run-caml<ret><ret>

これで新しいバッファの中で以下の内容が表われる.

#

# の後にプログラムを入れると,そのまま実行される.このモードで使える主なキー列は以下の とおりである.

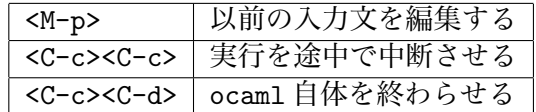

ocaml を直接にシェルで起動することもできるが,そうすると編集機能が使えない.

#### **プログラムを編集する**

まず、名前が.ml で終わるファイルを作る.

<C-x><C-f>test.ml<ret>

そのバッファの中でプログラムを書くと,<tab>を押すだけでインデントが自動的に行われる. (構文によって,行を書いてから<tab>を押さないといけない.) また,emacs 21 ではキーワード に色が付く.

編集中のプログラムを一段落ずつ ocaml に実行させることもできる.まず,ocaml を前面に 持ってくる.

 $<$ C-c> $<$ C-s>

そして、例えば以下の行を書いたら (しはカーソルの位置を表す)

let  $x = 3 * 5$ ;;

今度は次のキー列を入力する (先頭の<C-a>はプログラムの中に戻るため)

<C-a><C-c><C-e>

そうする実行の結果が ocaml のバッファに表れる.(実行したコードがそちらで表示されないの で,先頭の # だけが見える)

# val  $x : int = 15$ 

もしもプログラムにエラーがあれば,カーソルがその位置に移る.

#### **ファイルからプログラムを読み込む**

Emacs のバッファからの評価は中々便利であるが,ファイルを丸ごと読み込むこともできる.こ れはトップレベルの機能であり,Emacs を使わなくてもできる.そのとき,Caml は,ファイル の内容があたかも入力ループで入力されたように動作する.

ファイル test.ml の中身は次の通りだとする.

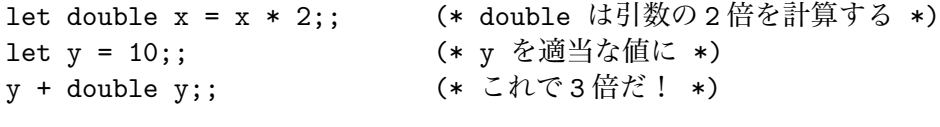

test.ml を読み込む.

# #use "test.ml":: val double : int -> int = <fun> val  $y : int = 10$  $- : int = 30$ 

このようにファイルからプログラムを読み込む場合は,入力ループで #use "ファイル名";; のように入力すればよい. 出力は、読み込んだプログラムによるものである.